# **RTD-NET**

## **Instrukcja montażu**

Polski Instrukcja montażu RTD-NET

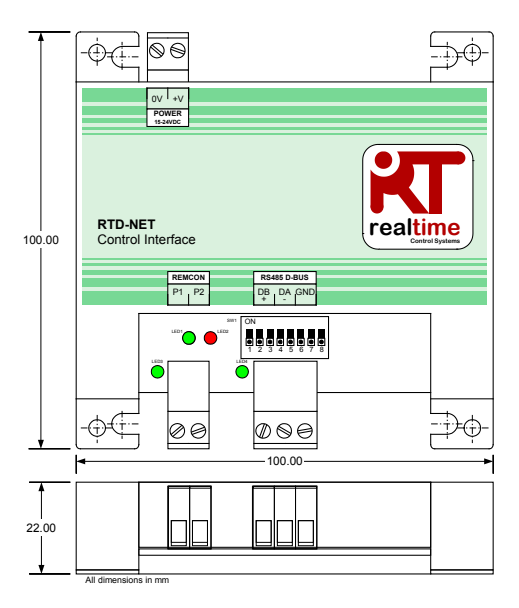

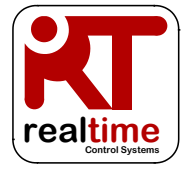

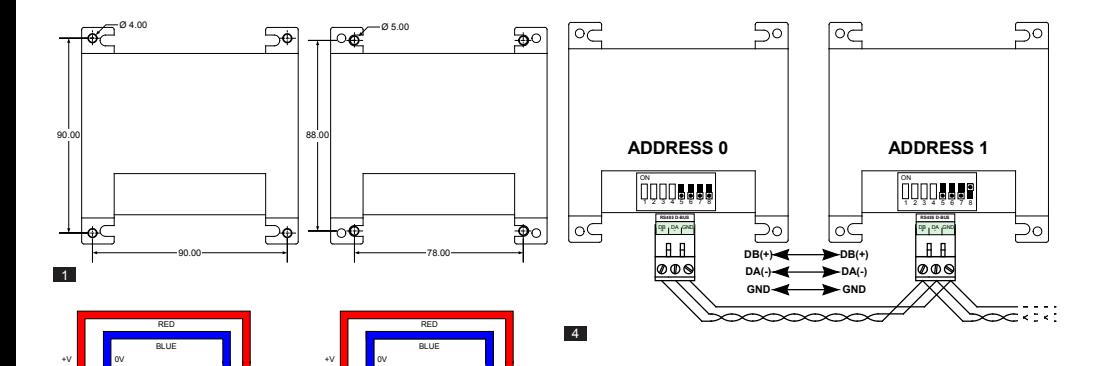

0V +V **POWER 15-24VDC**

⊕∡⊏

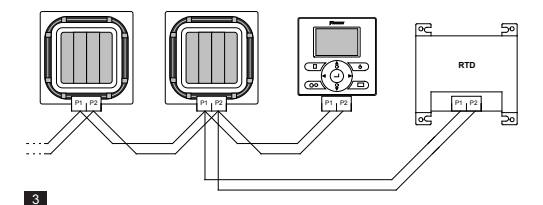

X35A Skyair Indoor PCB

 $\frac{1}{2}$  ov  $\frac{1}{2}$  +v **POWER 15-24VDC**

-Òd

X18A/X35A VRV Indoor PCB

 $\overline{2}$ 

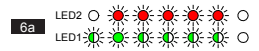

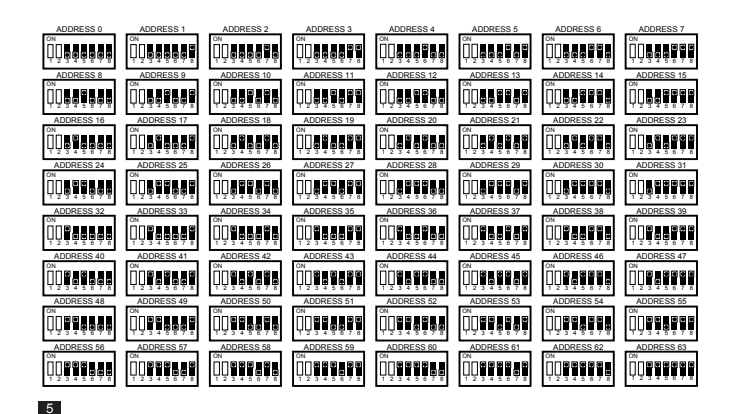

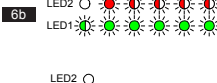

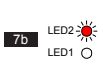

LED1-

 $6c$ 

7a

LED2  $\bigcap$ LED1-2<sup>4</sup>

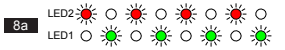

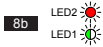

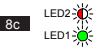

### **Ostrzeżenia i przestrogi**

Wszystkie połączenia przewodowe z urządzeniem muszą być<br>odpowiednio zabezpieczone za pomoca beznapreżeniowych odpowiednio zabezpieczone za elementów mocujących

Interfejs RTD należy zamontować w odpowiedniej obudowie metalowej lub wykonanej z tworzywa sztucznego o klasie palności co najmniej IEC60695-11-10 V-1. Interfejsu nie wolno instalować wewnątrz jednostki klimatyzacji. Należy uniemożliwić dostęp osobom nieupoważnionym (obudowa nie może być otwierana bez użycia narzędzia). Jednostkę można montować poziomo lub pionowo

Jeśli RTD jest zasilany ze źródła zasilania jednostki wewnętrznej lub innego źródła niespełniającego wymagań SELV, wszystkie przewody zewnętrzne i podłączone elektrycznie urządzania należy odpowiednio zaizolować, aby uniemożliwić dostęp osobom nieupoważnionym. Jeśli nie jest to możliwe, RTD musi być zasilany ze źródła SELV.

We wszystkich kablach RS485 musi być stosowana ekranowana skrętka 24awg lub nieekranowana skrętka dwużyłowa kategorii 3, 4 lub 5. Do połączeń DB, DA i dodatkowego rdzenia dla połączenia GND należy używać skrętki dwużyłowej. Kabel RS485 należy zamontować zgodnie z rysunkiem 4.

Sieć P1, P2 należy połączyć zgodnie z rysunkiem 3. Do RTD można podłączyć maksymalnie 16 jednostek i jeden zdalny sterownik.

#### **Dane techniczne**

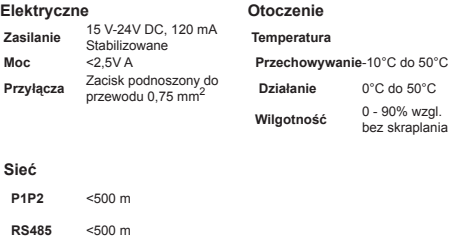

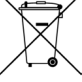

Produkt jest oznaczony symbolem przedstawionym z lewej strony. Ten symbol oznacza, że produktu nie wolno wyrzucać ze zwykłymi śmieciami. Nieprawidłowa likwidacja jest szkodliwa. Użytkownik jest odpowiedzialny za utylizację zużytego urządzenia i oddanie go do punktu zbiórki zużytego sprzętu elektrycznego oraz elektrycznego w celu recyklingu. Jednostki powinny być utylizowane, poddawane procesom recyklingu i odzysku w specjalnych obiektach. Dbając o prawidłową utylizację tego produktu, użytkownik zapobiegnie potencjalnym negatywnym skutkom dla środowiska naturalnego i zdrowia ludzi. Więcej informacji można uzyskać od instalatora lub lokalnych władz.

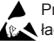

Przestrzegać wskazówek dotyczących urządzeń czułych na ładunki elektrostatyczne

Dodatkowe informacje, w tym kody usterek, dostępne są na stronie *www.realtime-controls.co.uk/rtd*

#### **Instrukcja montażu RTD-NET**

RTD-Net jest monitorującym i sterującym interfejsem Modbus dla klimatyzatorów Daikin VRV i Skyair oraz zespołów wentylacyjnych VAM i VKM. Interfejs jest kompatybilny ze wszystkimi jednostkami, które posiadają złącze sieciowe do zdalnego sterownika P1, P2 i umożliwia sterowanie maksymalnie 16 jednostkami w jednej grupie. Funkcje sterowania obejmują:

STEROWANIE GRUPOWE. Sterowanie grupowe ustawieniami takich parametrów jak nastawa, prędkość obrotowa wentylatora, tryb pracy, żaluzje i stan włączenia/wyłączenia

STEROWANIE ZA POMOCA BLOKU KLAWISZY. Sterowanie stanem zablokowania/odblokowania poszczególnych przycisków na sterowniku przewodowym i możliwość ograniczenia zakresu regulacji użytkownika.

MONITOROWANIE JEDNOSTEK. Grupowy lub indywidualny zwrotny odczyt danych jednostek w tym kodów usterek, temperatur jednostek.

STEROWANIE VAM. Sterowanie prędkością obrotową wentylatora i pozycją przepustnicy jednostek VAM i VKM

#### **Instalacja**

ZAMOCOWANIE (RYSUNEK 1)

WSPORNIKI MOCUJĄCE

MOCOWANIE NA ŚRUBY

Interfejs RTC-NET dostarczany jest z 4 wspornikami mocującymi, pomocą śrub o średnicy do 5 mm. których można użyć do montażu między jednostkami wyposażonymi w odpowiednie otwory RTD-NET można zamocować za

ZASILANIE (RYSUNEK 2)

Zasilanie może być doprowadzone do przyłącza PCB X18A lub X35A jednostki wewnętrznej VRV, przyłącza PCB X35A jednostki wewnętrznej Skyair lub przyłącza PCB X11A zespołu VAM. Z interfejsem RTD dostarczany jest przewód o długości 1 m i przyłącze.

#### SIEĆ P1, P2 (RYSUNEK 3)

Zaciski P1, P2 podłącza się do sieci Daikin P1, P2. Instalacja P1, P2 powinna być zgodna ze specyfikacjami Daikin. Interfejs RTD-NET może pracować jako jednostka jednostka główna lub podległa z dowolnym zdalnym sterownikiem Daikin. Możliwa jest również praca bez podłączonego zdalnego sterownika. Prosimy zwrócić uwagę, że odbiorniki podczerwieni BRC muszą być skonfigurowane do pracy w trybie SUB (S - podległym) (RTD w trybie MAIN (M - głównym)).

#### INSTALACJA SIECI RS485 (RYSUNEK 4)

Sieć RS485 D-Bus wymaga zacisków łączących DB(+) i DA(-) skrętki dwużyłowej na każdym RTD, zgodnie z poniższym rysunkiem. Zacisk DB musi być połączony ze wszystkimi innymi zaciskami DB. Zacisk DA musi być połączony ze wszystkimi innymi zaciskami DA. Ponadto muszą być połączone razem wspólne zaciski GND (masa) wszystkich urządzeń. Jeśli zastosowany został przewód ekranowany, do tego celu można użyć ekranu. Zaleca się, aby połączenie GND było połączone do lokalnej masy tylko w jednym punkcie. Sieć należy zamontować w konfiguracji magistrali szeregowej dwupunktowej. NIE wolno stosować połączeń gwiazdowych ani pierścieniowych.

#### DŁUGOŚĆ SIECI RS485

Standardową instalację dla całkowitej długości sięci nieprzekraczającej 500 m można wykonać zgodnie z podstawową metodą szeregową przedstawioną na powyższym schemacie. Sieć można rozbudować, używając wzmacniaków RS485.

#### FUNKCJONALNOŚĆ LED (Rysunki od 6 do 8)

Interfeis wymaga podłączenia do napiecia zasilania od 15 do 24 V DC.

Po załączeniu zasilania lub po zaniku komunikacji ze zdalnym sterownikiem,

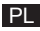

RTD-NET przełącza się w tryb wyszukiwania P1, P2. Jeśli komunikacja **Protokół Modbus** P1, P2 nie zostanie ustanowiona ponownie po upływie 1 minuty, RTD-NET włączy alarm sygnalizowany na wyjściu przekaźnika usterek. Zachowanie KONFIGURACJA MODBUS diod LED przedstawiono na poniższych rysunkach

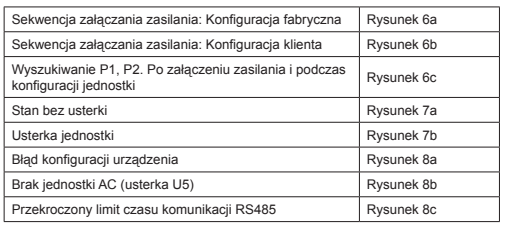

Klawisz LED:

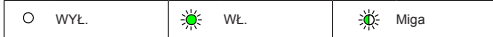

#### WYSZUKIWANIE JEDNOSTKI

Po załączeniu zasilania lub po zaniku komunikacji ze zdalnym sterownikiem, RTD-NET przełącza się w tryb wyszukiwania P1, P2. Jeśli komunikacja P1, P2 nie zostanie ustanowiona ponownie po upływie 1 minuty, RTD-NET włączy alarm sygnalizowany na wyjściu przekaźnika usterek.

#### KOMPATYBILNOŚĆ RTD-10

RTD-10 ma taki sam układ rejestrów Modbus, jak RTD-NET, więc funkcjonalność Modbus podana w niniejszych danych technicznych dotyczy również działania Modbus RTD-10 w urządzeniach RTD-10 z taką samą wersją oprogramowania sprzętowego.

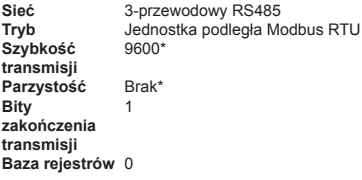

*\*Interfejsy RTD można konfigurować z różną szybkością transmisji i z różnymi ustawieniami parzystości, stosownie do potrzeb*

Zakres adresów Modbus od 0 do 63 przy zastosowaniu SW1 (Rysunek 5).

*Szczegółowe informacje o protokole Modbus można znaleźć w Przewodniku protokołu Modicon Modbus dostępnym w Internecie.*

#### **REJESTRY MODBUS**

Interfejs RTD-NET obsługuje dwa typy rejestrów, analogowe *rejestry wyjściowe* i analogowe *rejestry wejściowe*. Adresy rejestrów są typu  $.0$ -based" w zakresie 0...65535.

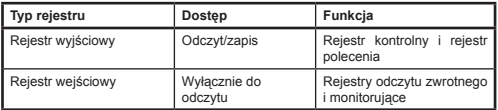

Rejestry te zapewniają dostęp do wszystkich wartości analogowych cyfrowych. Wszystkie wartości rejestru są wartościami 2-bajtowymi (16-bitowymi).

Zwracane są różne typy danych przy użyciu różnych konwencji

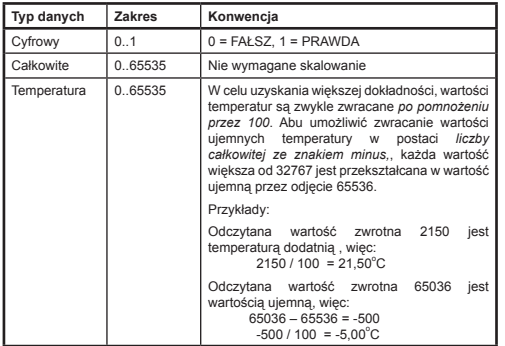

Dostęp do rejestru odbywa się przy użyciu standardowych funkcji Modbus*.* RTD obsługuje poniższe cztery funkcje.

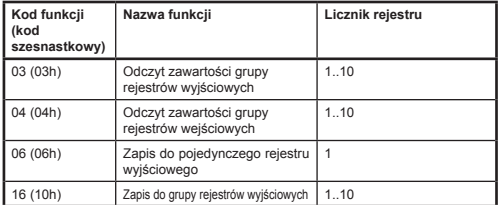

W tym dokumencie rejestry wyjściowe są zapisane jako **H0010**, gdzie "H" oznacza rejestr *wyjściowy* a "**0010"** oznacza adres rejestru 0010. Analogicznie rejestry wejściowe zapisuje się jako **I0010**, gdzie "**I"** oznacza rejestr *wejściowy*

#### NADRZĘDNE PRZEKROCZENIE CZASU MODBUS

Interfejs RTD-NET można skonfigurować tak, aby działał z przekroczeniem czasu jednostki głównej Modbus. W tej konfiguracji brak zapisu rejestru wyjściowego przez okres 120 sekund wywołuje zdarzenie przekroczenia czasu i wszystkie jednostki klimatyzacji włączają się z aktualnymi ustawieniami. W przypadku przekroczenia czasu diody LED interfejsu LED sygnalizują *Przekroczenie czasu komunikacji RS485* przedstawione w rozdziale *Funkcjonalność LED* niniejszych danych technicznych. Ustawienia przełącznika SW1 DIP włączające lub wyłączające nadrzędne przekroczenie czasu Modbus przedstawiono w poniższej tabeli.

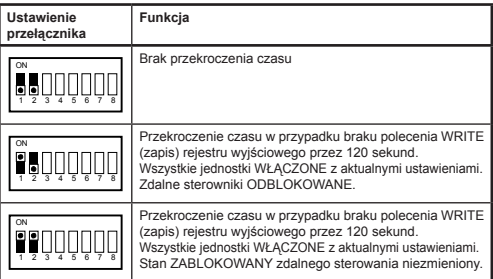

#### **Funkcje sterowania**

#### STEROWANIE JEDNOSTKĄ

Interfejsu RTD-NET można używać do sterowania wszystkim funkcjami roboczymi układu klimatyzacji, dostępnymi za pośrednictwem standardowego zdalnego sterownika. Wszystkie rejestry kontrolne są analogowymi rejestrami wyjściowymi**.**

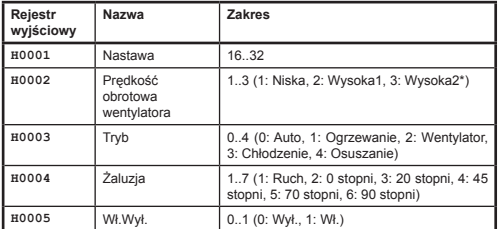

*\*Gdy włączona jest B.wysoka prędkość obrotowa wentylatora, Wysoka1 = Wysoka, Wysoka2 = B.wysoka. W przeciwnym razie w obu trybach wybrana jest wartość Wysoka*

#### TRYB AKTUALIZACJI STEROWANIA

Każe pole sterowania posiada odpowiedni rejestr aktualizacji, który określa w jaki sposób polecenia sterujące aktualizują jednostkę oraz czy przyciski odpowiedniego zdalnego sterownika są zablokowane czy odblokowane. Dostępne są cztery tryby aktualizacji:

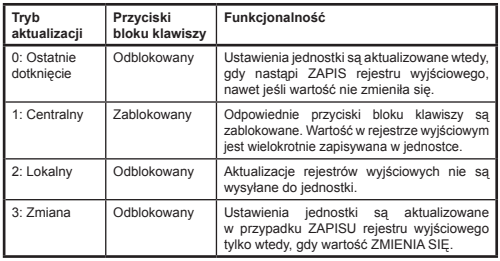

Tryb aktualizacji *Ostatnie dotknięcie* umożliwia aktualizację z bloku klawiszy lub rejestrów Modbus. Wymaga to, aby ZAPISY w rejestrze wyjściowym Modbus występowały tylko wtedy, gdy następuje zmiana. Jeśli jednostka główna Modbus wielokrotnie zapisuje wartość, powoduje to nadpisanie ustawień użytkownika. Trybu aktualizacji *Zmiana* można użyć jeśli występują wielokrotne zapisy; w takim przypadku aktualizacje są wysyłane do jednostki klimatyzacji, gdy zapisana wartość zmienia się.

Rejestru *Aktualizacja globalna* **H0010** można użyć do ustawienia wszystkich rejestrów aktualizacji za pomocą jednego polecenia lub do zapisu w poszczególnych rejestrach.

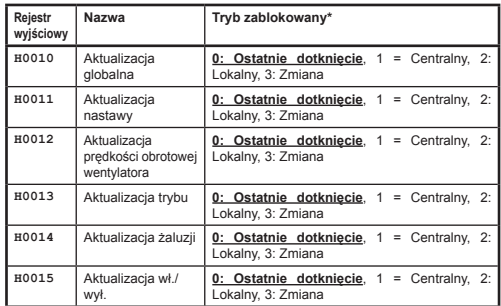

Ustawienia domyślne przy załączeniu zasilania - wszystkie pola w trybie Ostatnie dotknięcie.

#### OGRANICZANIE STEROWANIA

Rejestry ograniczania sterowania umożliwiają ograniczenie sterowania za pomocą zdalnego lub centralnego sterownika do określonego zakresu. Nastawę można opcjonalnie ograniczyć określonych wartości minimalnych i maksymalnych. Ustawienia prędkości obrotowej wentylatora, trybu i żaluzji

można również ograniczyć, używając wartości blokującej. Jeśli wartości *Blokowanie żaluzji* graniczne są ustawione na 0, nie obowiązują żadne ograniczenia.

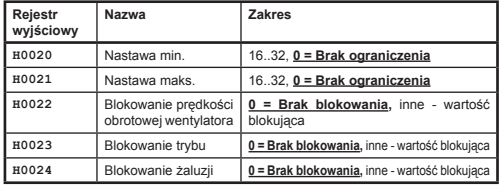

Wartości blokowania prędkości obrotowej wentylatora, trybu i żaluzii obliczane są przez dodanie wartości blokującej dla każdego blokowanego ustawienia. Te wartości przedstawiają się następująco

*Blokowanie wentylatora*

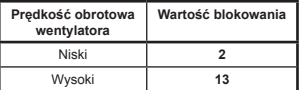

*Blokowanie trybu*

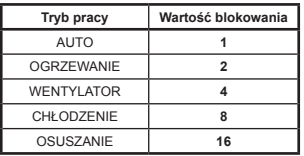

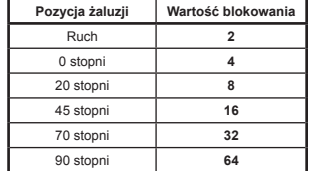

Przykłady:

Aby ograniczyć ustawienie trybu do Ogrzewanie, Chłodzenie i Wentylator:

 Wartość blokująca trybu = AUTO + WENTYLATOR + OSUSZANIE  $= (1 + 4 + 16)$ <br>= 21  $= 21$ 

Aby ograniczyć ustawienia żaluzji 0 stopni, 20 stopni, 45 stopni:

 Wartość blokująca żaluzji = ruch + 70 stopni +90 stopni  $= (2 + 32 + 64)$ <br>= 98  $= 98$ 

#### STEROWANIE VAM

Jednostki VAM i VKM można włączać i wyłączać za pomocą rejestru wł./wył. **H0005**. Prędkością obrotową wentylatora i pozycją przepustnicy jednostek VAM i VKM można sterować za pomocą rejestrów sterowania VAM: **H0030** do sterowania pozycją przepustnicy i **H0031** do sterowania prędkością obrotową wentylatora VAM**.**

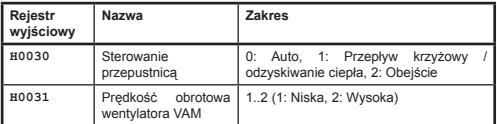

Przyciski VAM na zdalnym sterowniku zostaną zablokowane przez ustawienie rejestru aktualizacji globalnej **H0010** na 1: Centralny. W tym trybie aktualizacji, wszelkie zmiany ustawień wprowadzone ze zdalnego sterownika zostaną zastąpione przez bieżące wartości w powyższych rejestrach sterowania.

#### **Dane odczytu zwrotnego**

Wszystkie dane odczytu zwrotnego są dostępne w analogowych rejestrach wejściowych.

#### ODCZYT ZWROTNY ZDALNEGO STEROWNIKA

W instalacji standardowej wartość czujnika temperatury zdalnego sterownika **I0050** dostępna jest **tylko wtedy, gdy w sieci P1, P2 jest tylko jedna jednostka wewnętrzna i zdalny sterownik jest skonfigurowany jako GŁÓWNY**.

Tryb pracy RC **I0051** zwraca aktualny tryb pracy grupy.

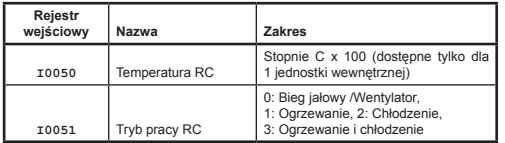

#### ODCZYT ZWROTNY Z GRUPY

Rejestry danych grupowych dostarczają podsumowanie danych ze wszystkich aktywnych jednostek wewnętrznych w sieci.

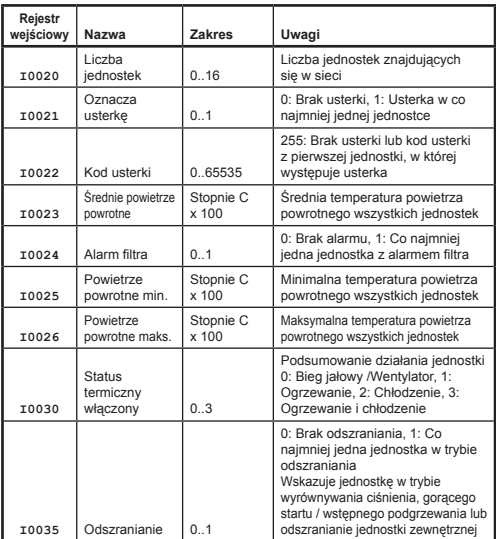

#### ODCZYT ZWROTNY Z JEDNOSTKI

Dostępne są dane dla każdej jednostki wewnętrznej w sieci P1, P2. Rejestry

wejściowe jednostki są ponumerowane przy wykorzystaniu numeracji jednostki wewnętrznej w zakresie od 1 do 16 x 100 dodanych do uzupełnienia odnoszącego się do danej funkcji.

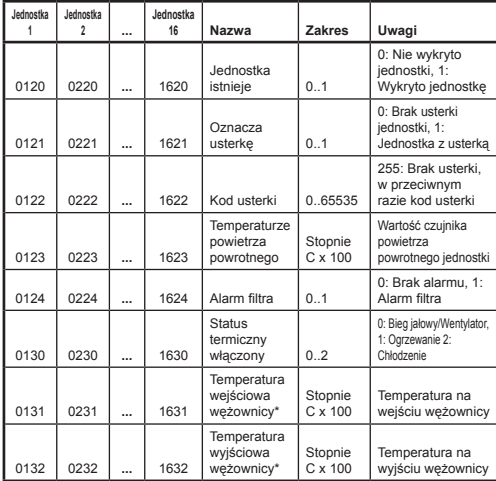

*\*Dostępne wyłącznie tylko wtedy, gdy RTD działa w trybie GŁÓWNYM P1, P2*.

#### KODY USTEREK

Kody usterek są kodowane przy użyciu standardowej tabeli, aby umożliwić generowanie standardowych kodów usterek Daikin na podstawie wartości odczytu zwrotnego. Wartość **braku usterki** wynosi 255.

Specjalne kody usterek generowanych przez RTD przedstawiają się następująco

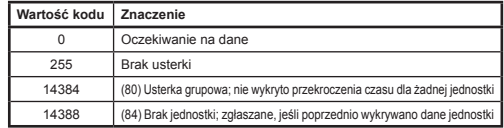

Wszystkie pozostałe kody są kodami usterek Daikin. Kompletna tabela z wartościami kodów usterek jest dostępna na stronie internetowej *http://www.realtime-controls.co.uk/rtd* 

Kody usterek zwracane z rejestru wejściowego Modbus są wartościami 16-bitowymi. Kod usterki jest kodowany w wartości 16-bitowej przez dwa 8-bitowe znaki usterki w niskim i wysokim bajcie wartości 16-bitowej. Każda z wartości 8-bitowych reprezentuje znak tekstowy ASCII.

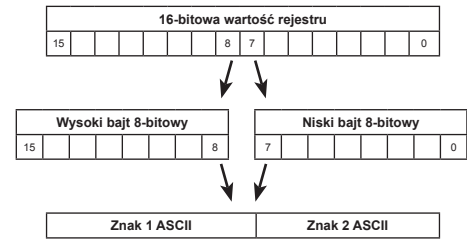

Przykład:

Zwracana jest wartość kodu usterki 16697.

Wysoki bajt (16697) =  $65$  = Znak ASCII "A"

Niski bajt (16697) = 57 =  $7$ nak ASCII 9"

Kod usterki: "A9"